# **Registerkarte: START - Gruppe: NEU / BEARBEITEN**

Standardmäßig enthält die Gruppe NEU/BEARBEITEN (Registerkarte: START) die Schaltflächen

- Neu
- Ändern
- $\bullet$ Löschen
- Weitere

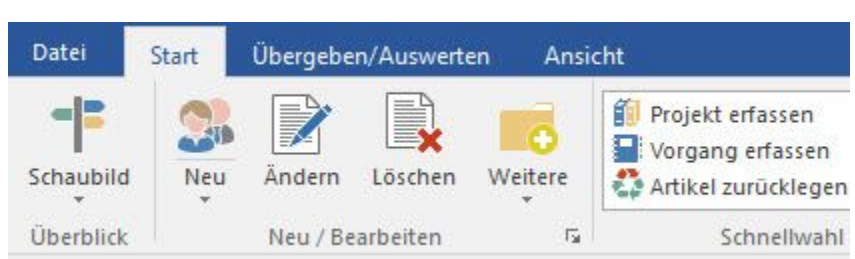

## **Schaltfläche: NEU**

Über diese Schaltfläche erreichen Sie die Funktionen KOPIEREN und NEU sowie Funktionen zur Neuanlage von bereichsspezifischen Datensätzen.

**KOPIEREN**: Kopiert den aktuell markierten Datensatz auf eine neue, freie Nummer.

**NEU**: Ermöglicht die Neuanlage eines Datensatzes.

### **ÄNDERN:**

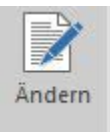

Ändert den aktuell markierten Datensatz.

### **LÖSCHEN:**

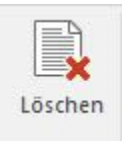

Löscht den aktuellen Datensatz, falls zulässig.

### **WEITERE:**

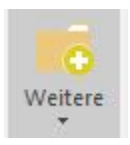

Über die Schaltfläche: WEITERE erreichen Sie zusätzliche, bereichsspezifische Funktionen.

#### **Beachten Sie:** Λ

Informationen zu den bereichsspezifischen Funktionen erhalten Sie über die Such-Funktion der Programm-Hilfe oder nach dem Aufruf der jeweiligen Funktion mittels F1.